Fehér Krisztián

**Navigációs szoftverek fejlesztése Androidra** 

**Fehér Krisztián**

# **Navigációs szoftverek fejlesztése Androidra**

BBS-INFO Kiadó, 2014.

Minden jog fenntartva! A könyv vagy annak oldalainak másolása, sokszorosítása csak a kiadó írásbeli hozzájárulásával történhet.

A könyv nagyobb mennyiségben megrendelhető a kiadónál: BBS-INFO Kiadó, 1630 Bp. Pf. 21. Tel.: 407-17-07

A könyv megírásakor a szerző és a kiadó a lehető legnagyobb gondossággal járt el. Ennek ellenére, mint minden könyvben,<br>ebben is előfordulhatnak hibák. Az ezen hibákból eredő esetleges károkért sem a szerző, sem a kiadó se

ISBN 978-615-5477-11-9 E-book ISBN 9786156364166

Kiadja a BBS-INFO Kft. 1630 Budapest, Pf. 21. Felelős kiadó: a BBS-INFO Kft. ügyvezetője Nyomdai munkák: Biró Family Nyomda Felelős vezető: Biró Krisztián

# **TARTALOMJEGYZÉK**

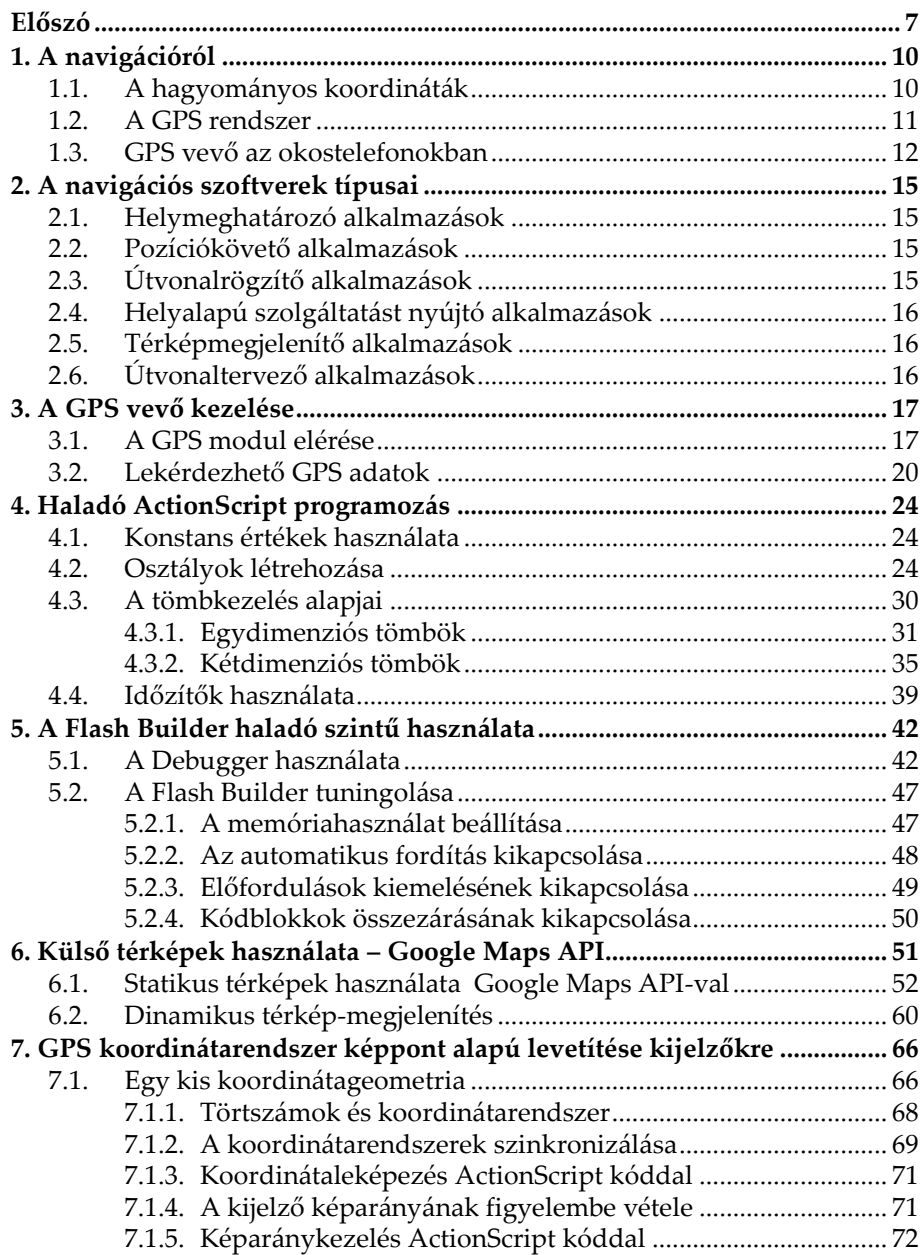

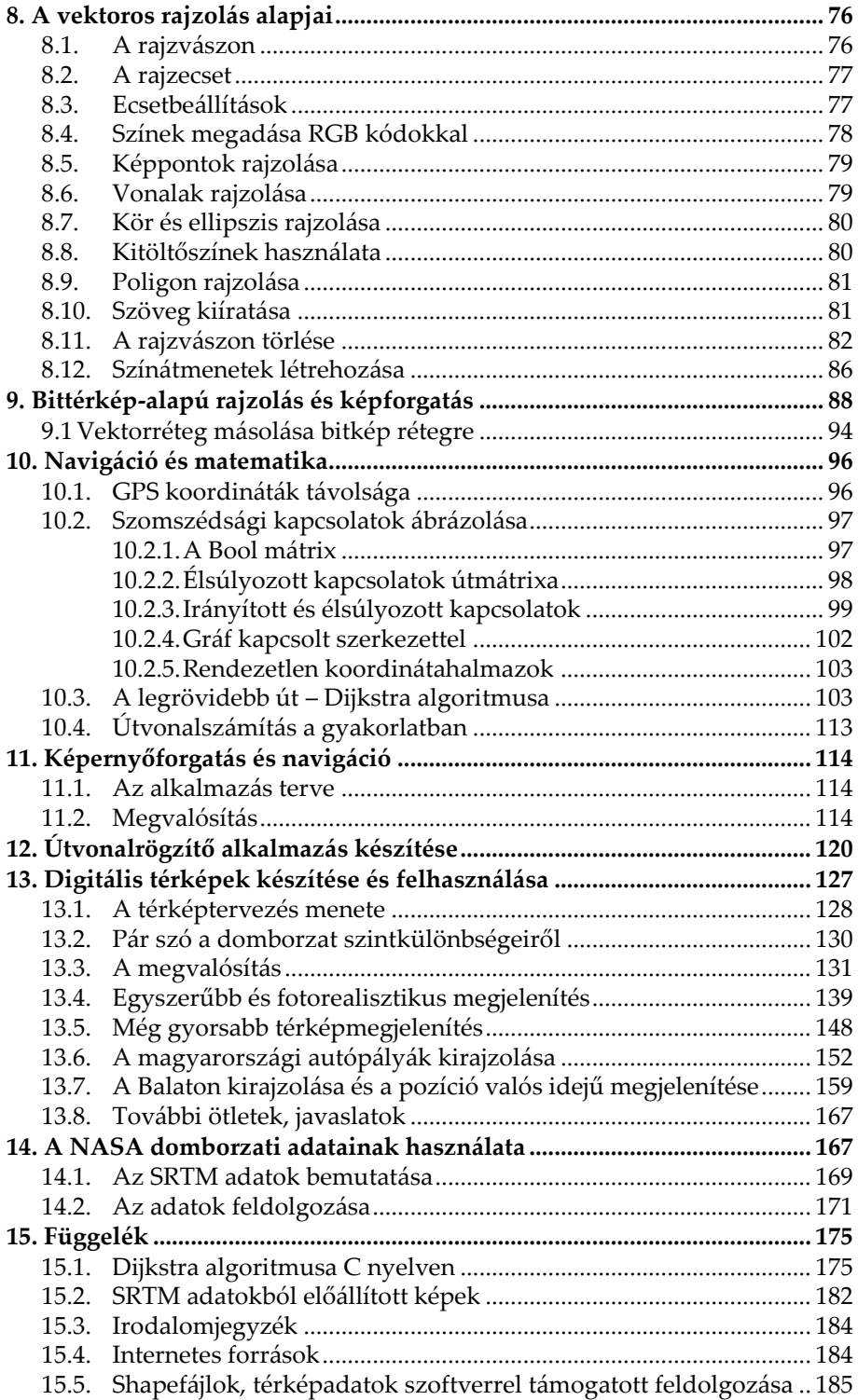

### **Előszó**

A navigációról lehet nagyon bonyolultan és nagyon egyszerűen is beszélni. Mi ez utóbbit tűztük ki célul.

Ez a könyv azoknak szól, akik saját helyalapú alkalmazásokat akarnak készíteni androidos mobileszközeikre és meg szeretnék érteni az ilyen típusú alkalmazások működését, készítésének mikéntjét.

A könyv valóban minden ismeretet megad ehhez. Segítségével az alapoktól indulva, nem kevesebb, mint 16 mobilalkalmazás ismertetésén keresztül az Olvasó képes lesz elkészíteni saját helyalapú- és térképalkalmazásait.

Hogyan férünk hozzá a mobileszközök által látott GPS koordinátákhoz? Hogyan ábrázolhatunk ilyen koordinátákat a mobileszköz képernyőjén? Hogyan érdemes elkezdeni digitális térképeket készíteni?

Sok más érdekes kérdés mellett ezekre is választ adunk, egyszerűen, érthetően.

A könyv a szerző *"Androidos szoftverfejlesztés alapfokon"* című könyvének szerves folytatása.

#### **Mit tanulhatunk meg a könyvből?**

A könyv célja olyan ismeretek átadása, melyek segítségével a magyar olvasók elkészíthetik saját helyalapú mobilalkalmazásaikat és digitális térképeiket.

Három fő témakört mutatunk be:

- 1. GPS koordináták felhasználását helyalapú alkalmazásokban.
- 2. A saját digitális térkép készítésének módjait.
- 3. Az útvonaltervezést.

Számos képlettel és algoritmussal fogunk megismerkedni, melyeket az Olvasó saját igényeinek megfelelően, szabadon felhasználhat és továbbfejleszthet. A felsőoktatásban tanuló hallgatók is haszonnal forgathatják a könyvet.

#### **Szükséges ismeretek**

A könyv Adobe AIR és Apache Flex technológiával készített példaprogramokat mutat be, melyek Adobe Flash Builder-rel készültek. Az ActionScript alapszintű ismerete a könyv szempontjából ezért alapkövetelmény.

Az ActionScript és Flex alapú mobilprogramozás alapjait szintén a fentebb említett első könyvből lehet elsajátítani.

#### **C nyelvű forráskódok a könyvben**

A könyv két C nyelvű segédprogram forráskódját is bemutatja, mellyel a C és az Actionscript szintaktikája közti nagyfokú hasonlóságot is demonstrálni kívánjuk és célunk az is, hogy a C nyelvben már jártas, de az ActionScript-et mindezidáig nem használó programozók is kedvet kapjanak a Flash alapú mobilfejlesztésekhez.

#### **A könyv felépítése**

A navigációról, navigációs szoftverek készítésének általános bemutatásáról szól a könyv első tematikus blokkja.

A második blokkban a Flash Builderről és az ActionScriptről meglévő ismereteinket mélyíthetjük tovább.

A harmadik blokkban példaalkalmazások elkészítésén keresztül megismerhetjük a GPS-alapú tájékozódás és a navigáció különféle felhasználási lehetőségeit, fejlesztői szemszögből, példaalkalmazások forráskódjának ismertetésével, elmagyarázásával.

Az összes példaalkalmazás teljes forráskódja áttanulmányozható és szabadon felhasználható, továbbá letölthető a kiadó weboldaláról is. Az alkalmazások a Flash Builder 4.6-os és a Flex SDK 4.6-os verziójával készültek, így a régebbi Flash Builder változatok tulajdonosai is garantáltan fogják tudni

használni, csakúgy, mint az újabb, 4.7-es Flash Builder tulajdonosai. A projekteket a Flash Builder importálási funkciójával tudjuk használatba venni.

A C nyelvű forráskódokat bármely szabványos C fordítóval lefordíthatjuk és - gyakorlati szempontokat is figyelembe véve – szintén megjegyzésekkel láttuk el.

Az egyes fejezetek egyszerűen, közérthető módon vannak megfogalmazva. Bár egy leheletnyi matematikáról a téma jellegéből adódóan természetesen nem mondhatunk le, ám az Olvasónak nem kell bonyolult matematikai tételekkel és egyenletekkel hadakoznia. Egyszerűen is lehet.

Az egyes fejezetek egymás után értelmezhetőek a legkönynyebben. A fejezetek végig fogják az Olvasó kezét és így vezetik, egyik fejezetről a másikra.

#### **A könyvben használt jelölések**

A könyvben feliratok, elnevezések aposztrófok közé téve jelennek meg (például: 'felirat'). A forráskódok, programozási nyelvek elemei más betűtípussal vannak szedve a jobb olvashatóság érdekében (például: forráskód).

A könnyebb olvashatóság érdekében esetenként a fontosabb kódrészleteket külön vastagon szedve kiemeltük.

A könyvben közölt forráskódok sorait azok szélessége miatt tördelni kellett, esetenként erre ügyelni kell a kódok értelmezésekor, ill. begépelésekor.

A könyv ismeretanyagának elsajátításához jó kedvet és soksok sikerélményt kíván a szerző!

# **1. A navigációról**

A navigáció szó a latin *navigare* (utazni, hajózni) szóból ered és mindazon eljárások összességét jelenti, melyek a hajózás és a repülés során használatosak a helymeghatározáshoz, ill. a választott utazási irány tartásához. A szó eredetileg tehát nem szárazföldi közlekedésre utalt.

Napjaink elterjedt "navigáció" kifejezése alatt a helymeghatározás modern formáját értjük, a közlekedés konkrét módjától függetlenül.

#### **1.1. A hagyományos koordináták**

A Föld nem tökéletesen gömb alakú, hanem ellipszoid, azaz enyhén "lapos" az északi és a déli pólusainál. A London egyik kerületében található Greenwich-től keletre eső földrészeket, egészen körülbelül a Csendes-óceánig, a Föld keleti részének, a Greenwich-től nyugatra esőket egészen az amerikai kontinens nyugati határáig a Föld nyugati részének nevezzük. Az egyenlítőtől északra eső területek alkotják az északi féltekét, míg a délre esők a délit.

A hagyományos térképészetben egy hely konkrét meghatározásához ún. szélességi (észak-dél) és hosszúsági (keletnyugat) fokokat használnak.

Természetesen a valóságban a Föld felülete nem kétdimenziós sík, hanem magassággal is rendelkezik. A tengerszint magasságát 0 méternek alapul véve, ahhoz viszonyítva adják meg a térképeken a magasságot (pl. egy hegy magasságát), vagy éppen a mélységet (pl. egy mélyföld, vagy tengeri árok mélységét).

A hosszúsági fokok nyugatra és keletre 180-180 fokra, a szélességi fokok északra és délre 90-90 fokra osztják fel a Földet. A

fokokat tovább osztják fokperce és fokmásodpercekre, így egészen pontos helymeghatározás lehetséges.

A fokok törtszámok, melyeket egyenként a következő képlettel számolhatunk ki:

fok , (fokperc/60) + (fokmásodperc/3600)

A Magyar Országház helyének koordinátái például:

47.507122, 19.045937

Pontosan ilyen formátumban szolgáltatják az okostelefonok GPS vevői is a földrajzi koordinátákat.

#### **1.2. A GPS rendszer**

A GPS szó az angol Global Positioning System ("Globális Pozícionáló Rendszer") elnevezés rövidítése. A rendszert az USA Védelmi Minisztériuma üzemelteti és eredetileg katonai célokra fejlesztették ki. Napjainkra azonban a polgári célú használata is a mindennapok részévé vált.

A GPS rendszer működése 24, a Föld körül keringő műhold működésén alapul, melyek mindegyike egyedi, speciális pályán kering. A pályák úgy vannak beállítva és összehangolva, hogy adott időpillanatban a Föld mindegyik pontjáról egyszerre több műhold jeleit is fogni lehessen. A szélesség, hosszúság és tengerszint feletti magasság megállapításához legalább 4 műhold egyidejű láthatóságára van szükség.

Az első műholdat 1978-ban állították pályára, de az első teljes "flotta" csak 1994-ben állt össze.

A műholdak kb. 20 km-es magasságban keringenek a Föld körül és egy nap alatt kétszer is megkerülik azt. Egy GPS műhold élettartama kb. 10 év, emiatt folyamatosan újakat állítanak pályára.

A kommunikáció rádióhullámok segítségével történik, így hasonló vételi tulajdonságok jellemzőek rájuk, mint a hagyományos rádióvevők esetében.

Noha ez nem feltétele a helyes működésnek, léteznek földfelszínen található állomások is, melyek segítségével tovább lehet pontosítani a pozicionálást. például katonai célokra is léteznek ilyen állomások.

#### **1.3. GPS vevő az okostelefonokban**

A GPS vevőegység egy kisméretű elektronikus modul, a telefonok és tabletek házán belül helyezkednek el, egy viszonylag kis méretű eszközről van szó. CPU-ba integrálva is találkozhatunk vele, például androidos eszközök esetében.

Az androidos eszközökben általában egy ún. A(ssisted)-GPS vevőegység található, mely számos adatot nem maga számol ki, hanem a mobilszolgáltatók bocsájtják rendelkezésre és ezt használják fel a telefonok. Ez elsősorban a műholdak helyzetének megtalálási és követési idejét gyorsítja fel, illetve a vevők energiafogyasztása is jóval kisebb ezáltal.

Kaphatóak olyan telefonok és tabletek, melyek nem rendelkeznek GPS vevővel. Ebben az esetben sem feltétlenül kell lemondanunk a helymeghatározás lehetőségéről, ugyanis az eszközök még így is képesek meghatározni helyzetüket pusztán mobilhálózati adótornyok, vagy WIFI hozzáférési pontok adatait felhasználva.

Az adótornyok által biztosított lefedettség viszonylag nagy, ám a pontosságuk kevésbé, illetve a sikeres jelfeldogozáshoz szükséges, hogy az eszköz "rálásson" a rádiótornyokra. A pontosság ebben az esetben igen alacsony, kb. 500-1000 méteres szórást mutat, viszont legalább működik.

A WIFI pontok elvileg nagyon pontos helymeghatározást tesznek lehetővé, viszont csak korlátozott mértékben hozzáférhetőek, elsősorban városokban. A WIFI-s megoldás végtelenül egyszerűen működik: a hozzáférési pontok helyzetét egyszerűen adatbázisokban tárolják és a helymeghatározás során a WIFI jelerősségét veszik alapul. A módszer bár működik, a pontos működés egyik feltétele a folyamatos adatbázis-frissítés és persze a WIFI hozzáférési pontok folyamatos elérhetősége. Ilyen adatbázisokat működtet pl. a Google.

Az A-GPS vevővel rendelkező, de mobilszolgáltató hálózatára nem csatlakozó eszközöknél (például a szolgáltatás által le nem fedett területen, vagy SIM kártya használata nélküli használat esetén) a műholdak helyzetének megtalálása és követése is jóval több időt vehet igénybe, ez általában 5-10 perc.

Viszonylag ritkák a teljesértékű GPS vevőt tartalmazó androidos eszközök, melyek önállóan, mobilszolgáltatók hálózatai nélkül is képesek a műholdas jelek gyors feldolgozására, de találkozhatunk ezzel is. Ezek az eszközök adott esetben jóval drágábbak is lehetnek, mint az A-GPS rendszert használók, viszont gyors és stabil működésűek.

A telefonok GPS vevője által szolgáltatott adatok megfelelő jelerősség esetén pontosak és megbízhatóak. A minőség egyik ismérve az is, hogy milyen gyorsan találja meg a vevő a jelet, ill. milyen stabilan tudja megtartani azt. Ez készülékenként változhat. Egy A-GPS rendszer esetében a saját hely meghatározása általában 5-10 másodpercen belül lezajlik és stabil műholdkapcsolat, ill. műholdkövetés marad fenn.

Általánosságban elmondható, hogy a fentiek mellett a mobileszközök helymeghatározó képessége erősen hardverfüggő is: bizonyos eszközök nehezebben, mások könnyebben birkóznak meg a feladattal.

A jó hír: a programozónak nem kell foglakoznia a helyadatok fizikai előállításának mikéntjével, a szoftveres oldalon a helykoordináták ugyanúgy látszanak bármelyik fenti esetben.

Itt jegyezzük meg, hogy egyes androidos eszközök képesek az orosz GLONASS navigációs hálózat használatára is. Ez a GPS rendszer orosz megfelelője. Könyvünkben csak a GPS rendszer használatát feltételezzük.

A GPS-es helymeghatározás meglehetősen energiaigényes folyamat, ezért az Android lehetőséget biztosít arra, hogy a felhasználó manuálisan engedélyezze, vagy letiltsa a GPS használatát.

A GPS be- ill. kikapcsolását az Android operációs rendszer *Beállítások – Vezeték nélküli és mobilhálózatok beállítási* lehetőségénél végezhetjük el.

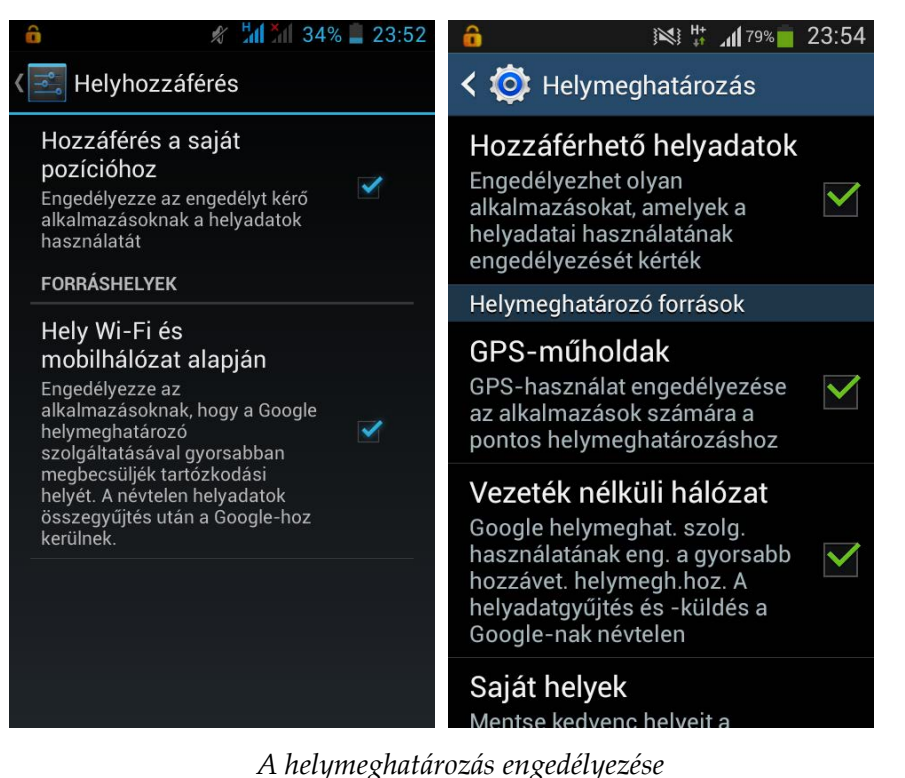

*GPS vevő nélküli (bal oldalon) és GPS vevővel rendelkező (jobb oldalon) androidos okostelefonon.* 

## **2. A navigációs szoftverek típusai**

Ebben a fejezetben kísérletet teszünk a navigációs szoftverek típusainak meghatározására. Az osztályozás szubjektív, mégis úgy gondoljuk, hogy a leggyakoribb felhasználási módokat lefedi.

A különféle felhasználási módokat többnyire kombinálni szokták egymással.

#### **2.1. Helymeghatározó alkalmazások**

A saját hely meghatározása klasszikus és a legalapvetőbb navigációs tevékenység, sokszor ez is elegendő egy adott feladat megoldásához, például saját tartózkodási helyünk, vagy tereptárgyak helyének meghatározásához, és/vagy GPS koordinátáinak megjelenítéséhez.

#### **2.2. Pozíciókövető alkalmazások**

A pozíciókövetés (angolul: tracking) klasszikus és gyakori formája a flottakövetés, például a logisztikában.

Az ilyen alkalmazások segítségével pontosan, és ami még fontosabb: távolról, akár valós időben is követni lehet egy eszköz/jármű helyzetét.

A közforgalmi alkalmazás szintén gyakori és kézenfekvő, noha többnyire speciális GPS-célhardverek, nem pedig telefonok használatával valósítják meg.

#### **2.3. Útvonalrögzítő alkalmazások**

A GPS koordinátákat szabályos időközönként rögzítve útvonalrögzítő alkalmazások készíthetőek, melyekkel megtett útvonalak térképezhetőek fel, elemezhetőek ki valós időben, akár utólagosan is.

Például egy kellemes túrázás után nagyon hasznos lehet a megtett út utólagos megjelenítésének a lehetősége.

#### **2.4. Helyalapú szolgáltatást nyújtó alkalmazások**

Napjainkban még messzemenően kihasználatlan területet jelentenek a helyfüggő, vagy a mobileszköz közelében elérhető szolgáltatásokkal kapcsolatos felhasználási módok, ám nagy jövő előtt áll ez a terület.

Képzeljünk el például egy autós navigációs szoftvert, ami időben figyelmezteti a sofőrt az üzemanyag csökkenésére és automatikusan felajánlja a legközelebbi benzinkúthoz vezető útvonalat!

#### **2.5. Térképmegjelenítő alkalmazások**

A tájékozódás régóta létező formája a térképalapú tájékozódás. A digitális technika a hagyományos megjelenésű két-, vagy a mostanság gyakori háromdimenziós térképmegjelenítést is lehetővé teszi.

A megjelenített térkép lehet statikus térkép, mely egyszerűen csak saját helyzetünket, vagy egy előre meghatározott statikus helyet jeleníti meg, de lehet dinamikus is, mely helyzetünktől és beállításoktól függően mindig más útvonalakat, létesítményeket, intézményeket jelenít meg.

#### **2.6. Útvonaltervező alkalmazások**

Egy adott ponthoz, például egy településhez vezető legrövidebb út meghatározása alapvető navigációs feladat, elsősorban a közlekedésben használt navigációs alkalmazásokban.

Általában egy bizonyos településtől, vagy egyik címtől egy másikig vezető legrövidebb út, ill. a köztes állomások megjelenítése, ill. megtalálása a cél.

# **3. A GPS vevő kezelése**

Ebben a fejezetben megismerkedünk a GPS vevő kezelésének alapjaival ActionScript nyelven, Adobe AIR platformon.

A GPS vevő által szolgáltatott adatok lekérdezése az ActionScript **GeoLocation** osztályán keresztül történik.

#### **3.1. A GPS modul elérése**

Mindenekelőtt az alkalmazás GPS vonatkozású jogosultságait kell beállítanunk az –app.xml alkalmazásleíró fájlban.

A legfontosabb a helyadatokhoz történő hozzáférés engedélyezése:

```
<uses-permission android:name= 
"android.permission.ACCESS_FINE_LOCATION"/>
```
Elsősorban városi környezetben ajánlott (bár nem kötelező) a WIFI hálózatokon keresztül történő helymeghatározás engedélyezése is. Ehhez a következő engedélyek szükségesek:

```
<uses-permission android:name= 
"android.permission.ACCESS_NETWORK_STATE"/>
```

```
<uses-permission android:name= 
"android.permission.ACCESS_WIFI_STATE"/>
```
Példaalkalmazásainkban a telefon állapotáról is le fogunk kérdezni adatokat, ehhez az alábbi jogosultság engedélyezése szükséges:

```
<uses-permission 
android:name="android.permission.READ_PHONE_STATE"/>
```
A GPS vevőegység kezeléséhez programunk elején importálni kell a **GeoLocation** osztályt.

import flash.sensors.Geolocation;

Ezután létrehozunk egy osztálypéldányt.

public var geoLocation:Geolocation;

Ennek az osztálypéldánynak a tulajdonságain keresztül fogjuk kiolvasni a GPS vevő által szolgáltatott adatokat.

Alkalmazásaink indulásakor mindenképpen ellenőrizni kell, hogy az adott eszköz rendelkezik-e GPS vevőegységgel! Ezt az osztály **isSupported** tulajdonságával lehet lekérdezni (értéke **true**, vagy **false** lehet).

A GPS adatok frissítési gyakoriságát szintén be kell állítanunk. Minden frissítéskor a **GeolocationEvent.UPDATE** esemény váltódik ki.

A GPS adatokhoz egy eseménykezelő függvényen keresztül fogunk hozzáférni, mely a beállított frissítés minden egyes alkalmával lefut. Ennek aktiválása az eseményfigyelő beállításával történik.

A fentiek illusztrálására szolgál az alábbi kódrészlet, mely 1 másodperces frissítési intervallum beállításával aktiválja a GPS egységet és a frissítéshez a GPS\_frissites nevű függvényt rendeli.

```
if(Geolocation.isSupported == true)
```
geoLocation = new Geolocation();

geoLocation.setRequestedUpdateInterval(1000);

geoLocation.addEventListener(GeolocationEvent.UPDATE,GPS\_frissites);

```
} 
else 
{ 
   // Nincs GPS támogatás;
}
```
Az eseménykezelő függvény váza:

public function GPS\_frissites(event:GeolocationEvent):void

```
//GPS adatok lekérése, feldolgozása stb.
```
{

{

Az egység aktiválásakor az Android operációs rendszerének értesítési sorában (a képernyő legtetején) megjelenik a GPS szimbólum, mint például az alábbi ikonok egyike:

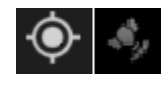

A vevőegységnek először stabil műholdkapcsolatot kell keresnie, létrehoznia és azt tartania is kell. Az adatok csak ezután lesznek hozzáférhetőek. A folyamatról az operációs rendszer értesítési sorában látható GPS ikon megjelenése is folyamatosan tájékoztatást ad.

Megjegyezzük, hogy a GPS vevők a legutóbbi vételi adatokat eltárolják és ezeket szolgáltatják a következő bekapcsolásukkor, egészen az adatok frissítéséig.

A frissítési gyakoriságot ezredmásodperces pontossággal be lehet állítani ugyan, de az intervallum tartásának pontossága nem garantált. Ha a frissítést 10-15 másodpercnél nagyobb időközökre állítjuk, elképzelhető, hogy az eszköz a frissítések között a GPS kapcsolatot megszakítja, majd a következő ütemezett frissítéskor újra felépíti.

A túl kis időközökre beállított frissítés ugyanakkor intenzívebb energiafogyasztáshoz vezet.

Az 500-10000 ezredmásodperc közötti értékek a legtöbb esetben megfelelőek és az eszköz tartani is tudja ezt a frissítési gyakoriságot.

A GPS vevő kikapcsolását szintén programból végezhetjük el, az eseménykezelő függvény eltávolításával.

geoLocation.removeEventListener(GeolocationEvent.UPDATE,GPS\_frissites);

A vevő ismételt bekapcsolása az eseménykezelő újbóli beállításával végezhető el (ilyenkor tehát nem kell a fentebb ismertetett teljes inicializálási procedúrát ismét végigcsinálni).

Előfordulhat, hogy a GPS egységet a felhasználó az alkalmazáson kívül, magában az Android operációs rendszeren keresztül kikapcsolja, vagy éppen bekapcsolja. Ezt az eseményt az alábbi kódrészletben bemutatott módon kezelhetjük.